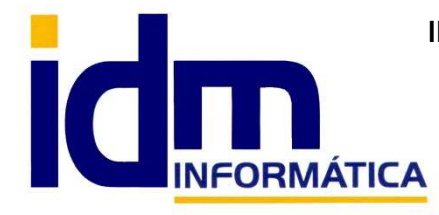

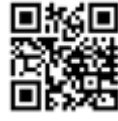

30850 – Totana (Murcia) Tlf: 868 977 420 – 679 873 616 – 626 766 049 Email: Info@idminformatica.com Web: www.idminformatica.com

# **MANUAL ILIACO – CONTROL DE MARCAJE Y PRESENCIA**

### **COMO CONFIGURAR EL SISTEMA DE CONTROL DE MARCAJE Y PRESENCIA**

 El control de marcaje y presencia, se encuentra en el menú de Personal. Se deben configurar los empleados de la empresa, los horarios y terminal de entrada de marcajes.

#### **Menú Personal**

- **Centro de trabajo**
- **Departamento de empleados**
- **Empleados**
- **Tareas**
- **Trabajos**
- Partes de trabajo
- Informe de producción
- Facturación de partes de trabajo
- **Horarios**
- Citas y agenda
- **Registro de jornada laboral**
- **Terminales de fichaje**
- **Recogida de fichaje**

De todas las opciones de menú, para el control de marcaje y presencia, sólo son necesarias, las indicadas en **negrita**, que son las que vamos a documentar en este manual**.** 

#### - **Centro de trabajo.**

- o Código
- o Descripción
- o Contacto (responsable de centro)

(Hay una pestaña para añadir los empleados que trabajan en ese centro de trabajo)

#### - **Departamento de empleados.**

- o Código
- o Descripción
- o Responsable (un empleado)
- **Empleados.** 
	- o Código
	- o Nombre

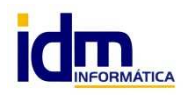

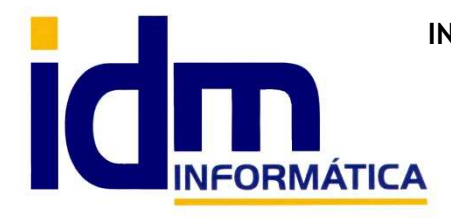

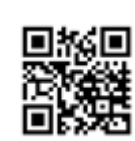

**INVESTIGACIÓN, DESARROLLO Y MANTENIMIENTO DE APLICACIONES, S.L.L.**  Oficina: C/ Cuartelillo, 14 30850 – Totana (Murcia) Tlf: 868 977 420 – 679 873 616 – 626 766 049 Email: Info@idminformatica.com Web: www.idminformatica.com

- o Cargo
- o Departamento
- o Contacto
- o Usuario
- o Agente
- o Horas máximas
- o Precio hora
- o Precio extra
- o Precio nocturno
- o Contrato
- o Centro de trabajo
- o Clave (código personal del empleado)
- o El resto de datos es para contabilizar nóminas, donde se indica la cuenta contable donde debe contabilizarse y los importes (en caso de ser fijos) de la nómina. Además se le puede indicar si se van a contabilizar nóminas para un empleado y si percibe parte de la nómina en metálico.

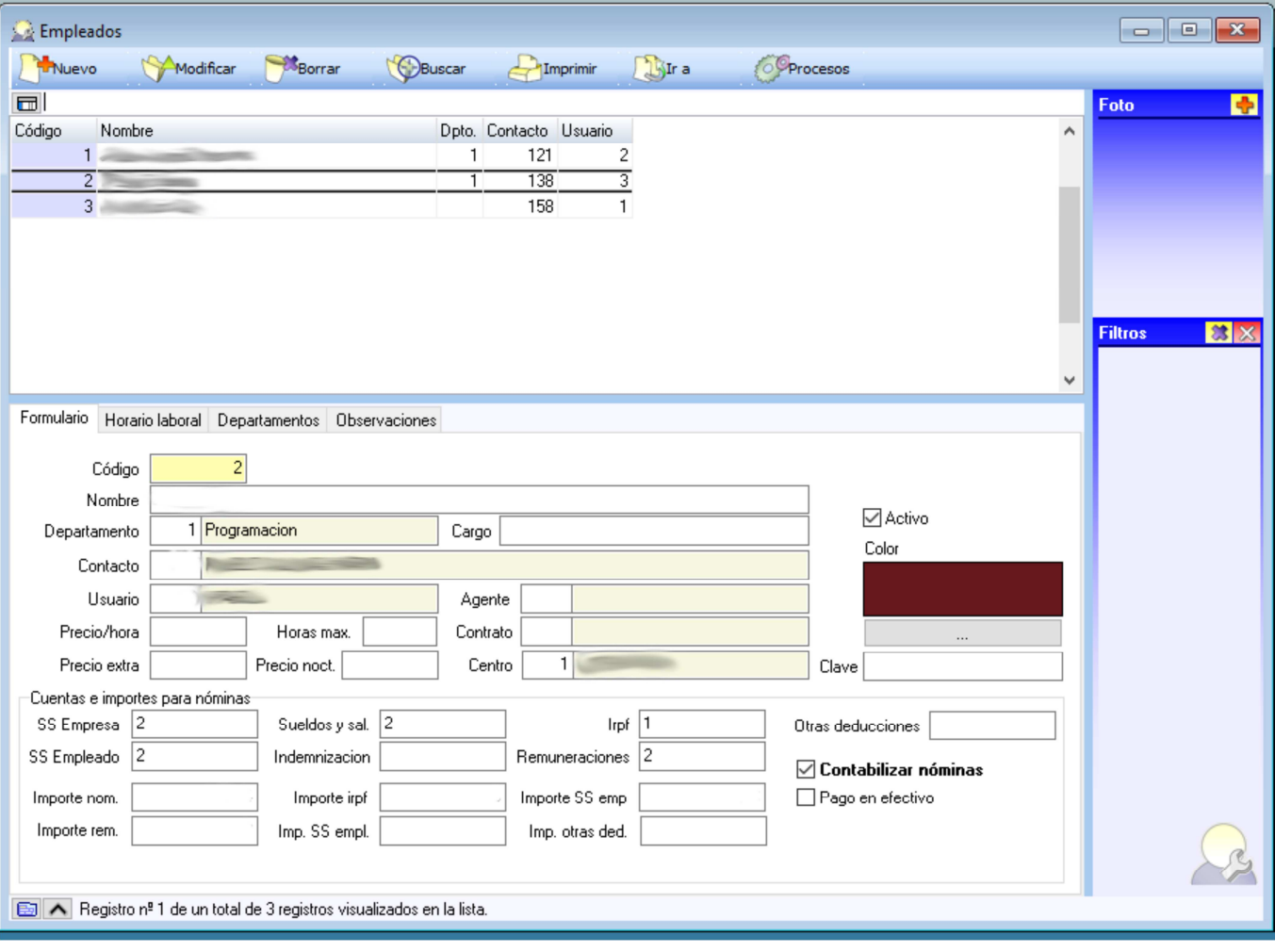

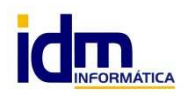

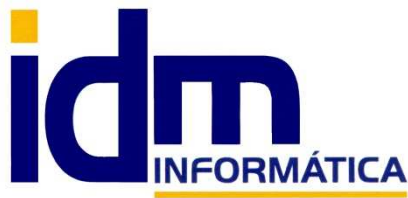

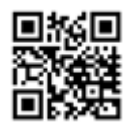

Oficina: C/ Cuartelillo, 14 30850 – Totana (Murcia) Tlf: 868 977 420 – 679 873 616 – 626 766 049 Email: Info@idminformatica.com Web: www.idminformatica.com

## - **Horarios.**

- o Código
- o Nombre / Título
- o Centro de trabajo
- o Rellenar las franjas horarias que se necesiten.

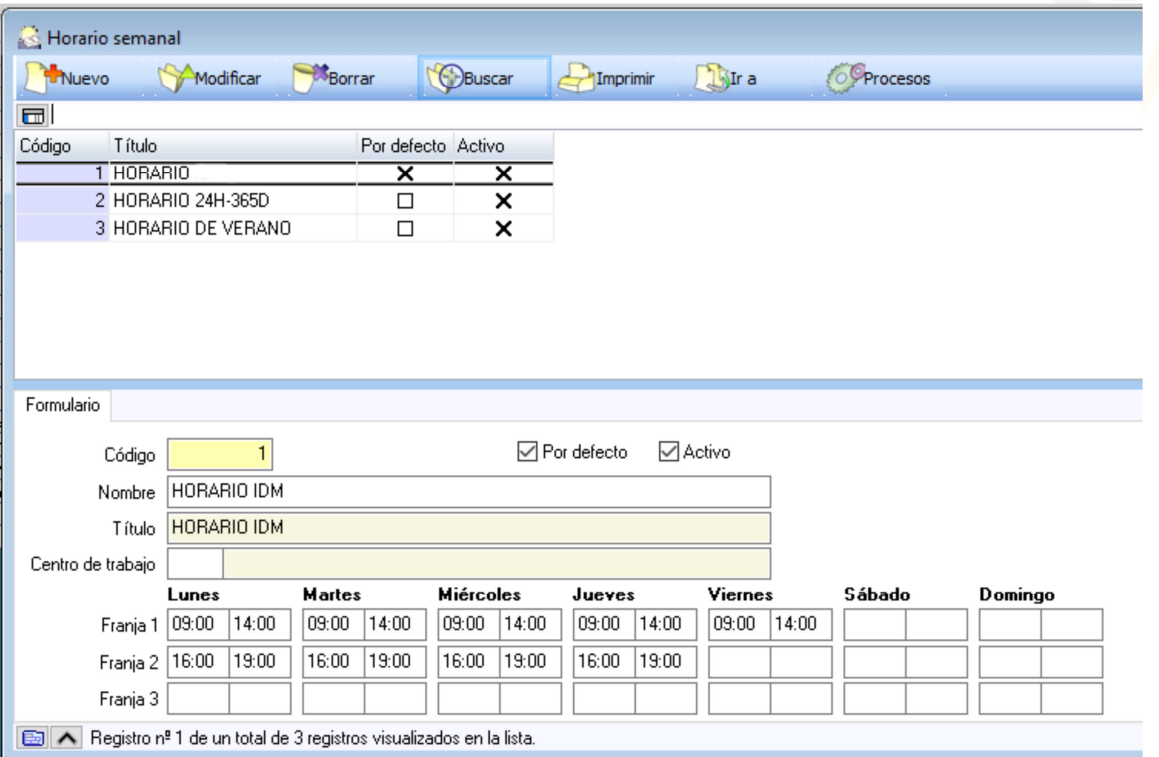

- **Registro de jornada laboral.** 

- o Es una pantalla de cálculo, donde le indicamos la fecha, el centro, departamento (en blanco todos) y empleado (en blanco todos), pulsando el botón [Recargar datos], nos muestra las entradas y salidas de los empleados en las distintas franjas horarias.
- o Se pueden imprimir cuadrantes diarios, mensuales, etc… para que sean firmados por los empleados.

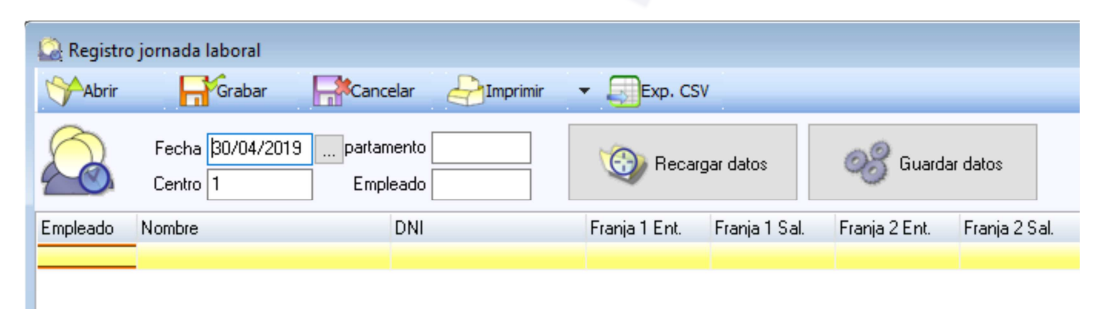

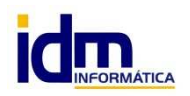

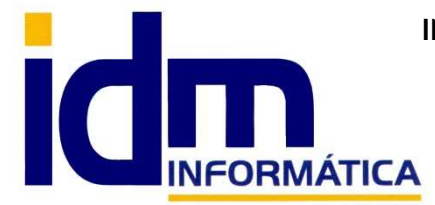

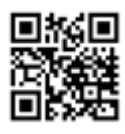

Oficina: C/ Cuartelillo, 14 30850 – Totana (Murcia) Tlf: 868 977 420 – 679 873 616 – 626 766 049 Email: Info@idminformatica.com Web: www.idminformatica.com

## - **Terminales de fichaje.**

- o Código
- o Título
- o Centro (centro de trabajo)
- o Puesto (puesto donde va a estar instalado el terminal).

## - **Recogida de fichaje.**

- o Esta ventana nos muestra el terminal de entrada de fichaje para recoger los marcajes de entrada y salida de los empleados.
- o Se debe elegir la franja y el tipo de captura, finalmente se de insertar el código de empleado (el código puede ir en una tarjeta representado por un código de barras)
- o Al introducir el código de empleado, se registrará un movimiento del tipo indicado (entrada/salida), la fecha y hora son campos no editables que se obtienen de la fecha y hora del puesto donde está ubicado el terminal.

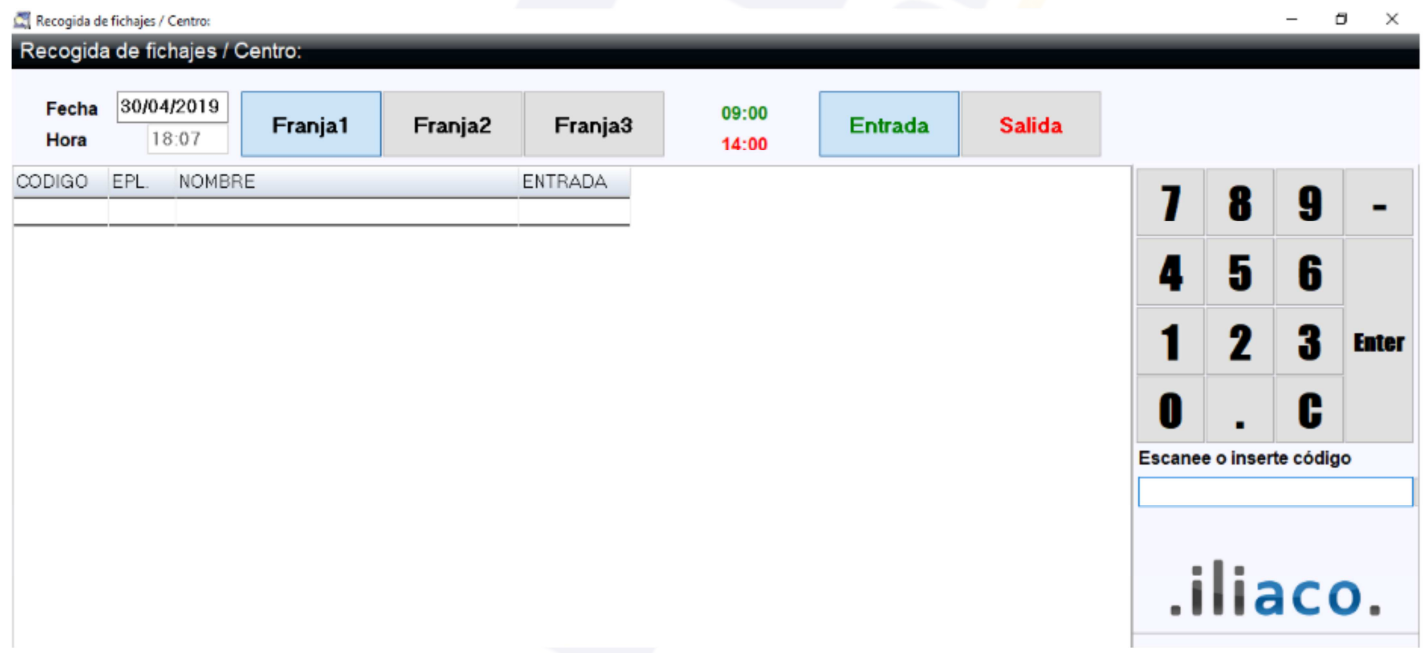

**NOTA**: En IDM, estamos mejorando las distintas formas de entrada de fichaje (EN DESARROLLO Y ANÁLISIS):

 1.- Para que se pueda realizar mediante una aplicación web, que cada empleado debería usar para el fichaje. Donde se registraría, la fecha, hora, empleado y lugar (ubicación si es posible) del fichaje. Sería útil para comerciales que tienen porque iniciar su jornada laboral fuera del centro de trabajo. Para otro tipo de empleados evita tener que hacer colas en el terminal, pues se puede registrar en remoto, con la consecuente rapidez y eficacia que esto supone.

 2.- Dispositivo física, para lectura de tarjetas, lectura de huellas, etc…, para un marcaje presencial en el centro de trabajo.

AMBAS OPCIONES NO ESTÁN DISPONIBLE ACTUALMENTE. SÓLO SE PUEDE REGISTRAR MANUALMENTE con la recogida de fichaje o automatizarlo para que realice el registro al entrar en la aplicación iliaco.

A su vez, también hay que configurar ciertos parámetros (Utilidades – Configuración – Gestión – Personal)

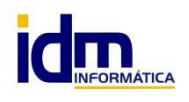